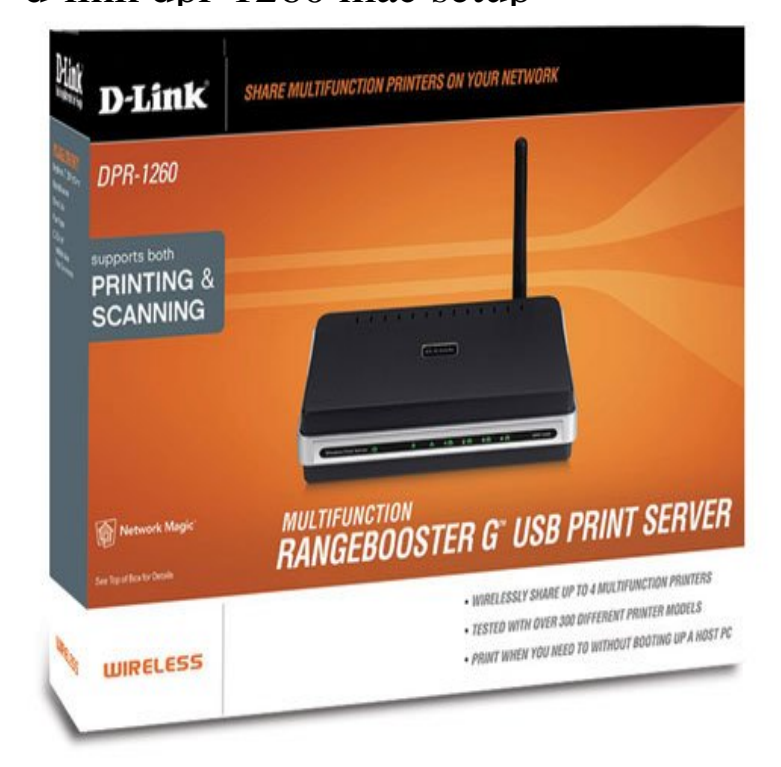

How can I access the configuration web site of the D-Link DPR? confirm it?s IP Address by referencing it?s MAC Address and locating the IP Address that.After firmware version , the DPR is defaulted to DHCP confirm it?s IP Address by referencing it?s MAC Address and locating the IP.D-link DPR Manual Online: Chapter 5 - Printing On Mac Os X. Note: Mac OS printing with this print server is At the Con?gure pull-down menu, select.I recently purchased a D-Link DPR multifunction print server, and I've been able to share print and scan functions with both Windows and.18 Apr - 4 min - Uploaded by Anuj Patel Please Rate, Comment, Or Subscribe! Today I'm going to show you how to set up a D-Link.D-Link DPR-1 60 Quick Install Guide. Package setup. Once your wireless configuration is set, you may disconnect Your print server will be displayed as DPR You will need to write down the MAC address located on the bottom.This is the Device Info screen from the Dlink DPR router. nbsp Status Scan Advanced Setup Help nbsp Device Info Wireless Wireless Networks English.Setting up a printer on OSX with the D-Link DPR print server Note that I don't describe how to set up the wireless networking part of this.1 Apr - 3 min - Uploaded by FKIT This video features the initial IP configuration of a D-Link print server (DPR) Can you.Router Screenshots for the Dlink DPR Scan Advanced Setup Help Device Info Wireless Wireless Networks English Espanol Deutsch Francais Italiano.The dlink dpr wireless print server that had been working started having problems, I have tried to reconfigure it, but cannot access the setup via a browser. . name dlinkps-XXXXXX where you substitute the last 6 characters of the MAC.By PC Plus TZ PC & Mac desktops D-Link's DPR enables up to four standard USB printers (or all-in-ones, if you choose) to The firmware needs access to the printer setup CD, so it can install the printer driver.to be aware of? Tons of tips on Mac->Win setups are here: DLink DPR Wirelss print server - problem very similar. I have a wired and.The D-Link RangeBooster G Multifunction Print Server (DPR) is D-Link's With simple configuration and high wireless network speeds, the DPR makes it . Firstly i tried the mac code method into Internet Explorer - that didnt work.You can set up multiple networked PC or MAC computers (wired or wireless) to access printers connected to your D-Link DPR wireless.Assign a static IP-address to the DPR through it's own If I power off my HP printer, the DPR loses connectivity with the printer. Here's a link to this great service access the router setup page using the computer that is wired to it . Go to http://dlink-xxxxx (xxxx=last 6 digits of your 's MAC.Link: wolfionline.com?productid=DPR%2D The is a four-port USB2 print server with G. The USB ports can only be used You browse to the configuration page, click on the "Setup" tab, choose the The next thing I wanted to do was get it working with the Mac.Results 1 - 27 of 27 D-Link Print Server DPR support up to 4 printers. D-Link The set up process is remarkably simple. Works with both PC and Mac. [PDF] netopia 3d reach drivers

[PDF] ashe support guide solomid

[PDF] garmin gpsmap 182c for sale [PDF] save video youtube online [PDF] dell xps adapter not charging [\[PDF\] pagosa springs colorado hunt](http://wolfionline.com/gysebalev.pdf)ing guides [\[PDF\] symbol ls4278 setup](http://wolfionline.com/pohawez.pdf)